## アカウント設定を確認する方法

現在利用中のメーラー (Outlookやサンダーバードなど) に設定されている「受信メールサーバー」と「送信メー ルサーバー」の確認方法になります。※以下はOutlookの画面となります。

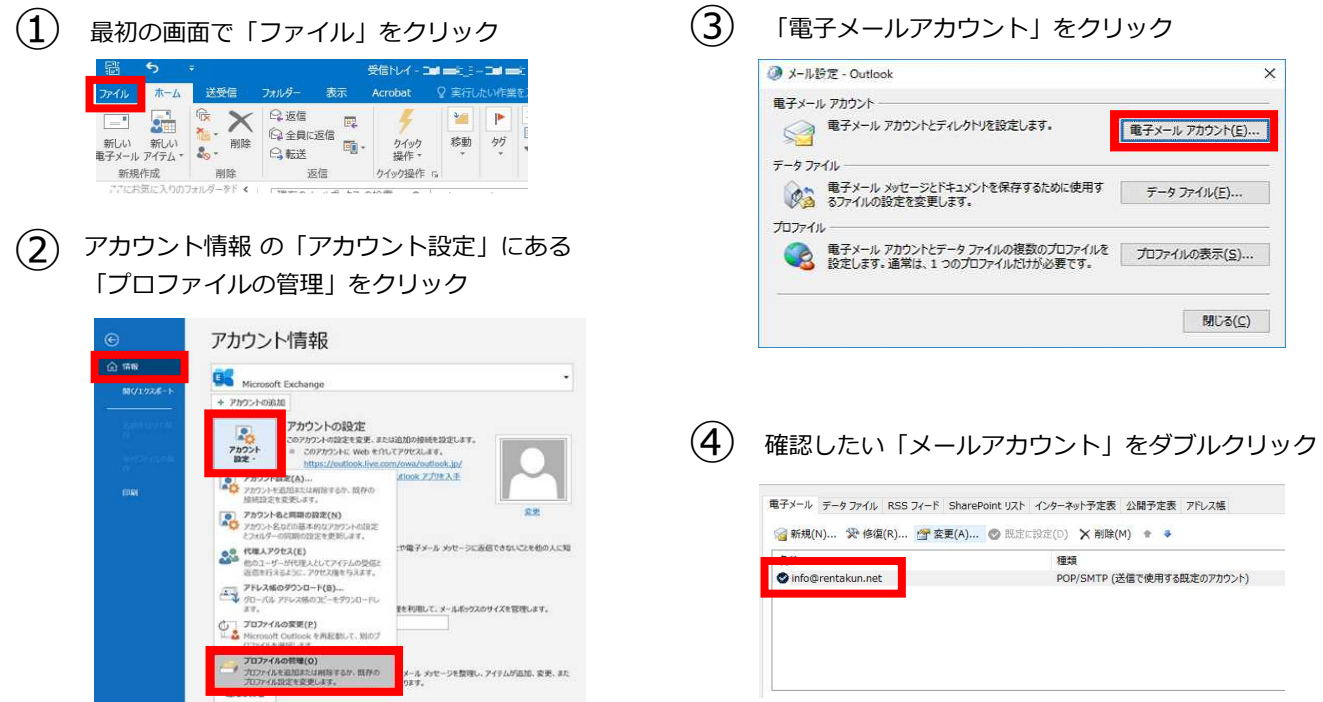

## ⑤ 受信メールサーバー名と送信サーバー名を確認する

「受信メールサーバー」と「送信メールサーバー」が以下のように数字 (IPアドレス) になっている場合は、事 前に設定内容を変更いただくことが必要がございます。また、数字ではない場合は変更の必要はありません。

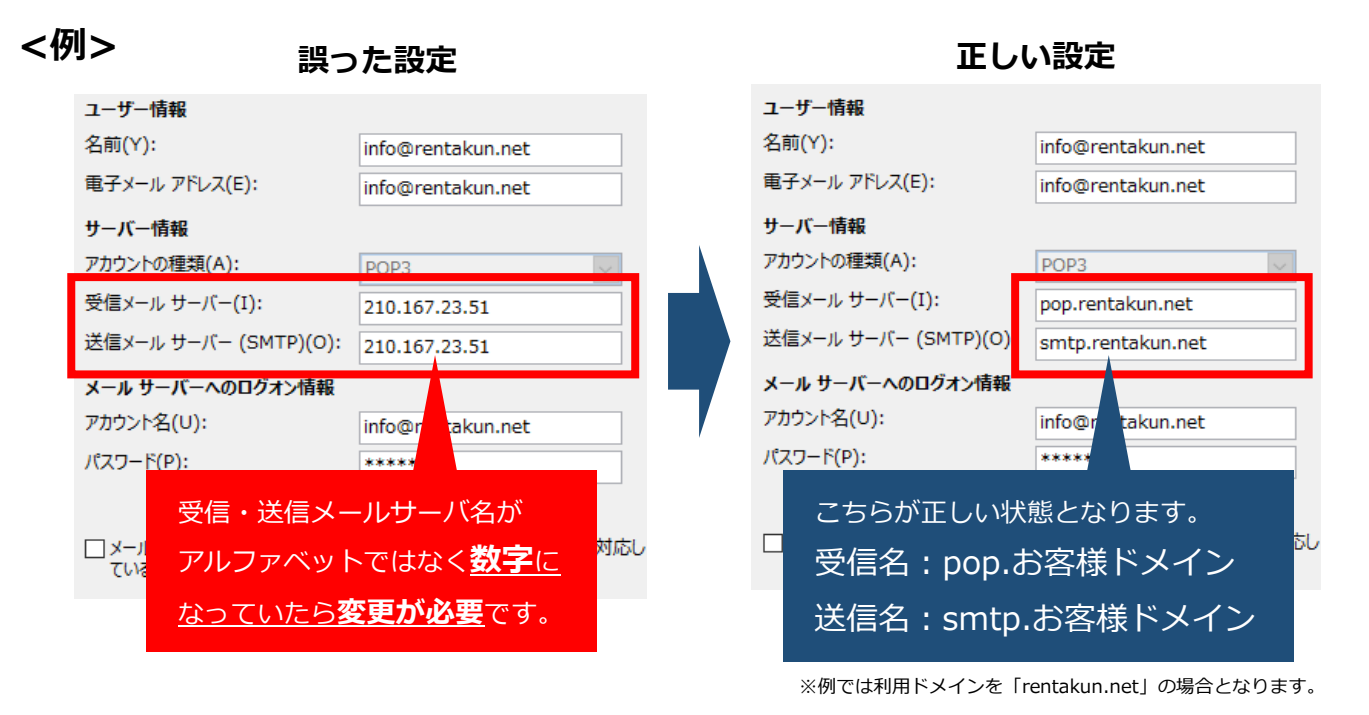

「受信名: pop.お客様ドメイン」「送信名: smtp.お客様ドメイン」の箇所につきましては、現在ご契約中のド メインによって変更が必要となります。ご契約中のドメインが「aaa.com」の場合は、受信名が 「pop.aaa.com」。送信名は「smtp.aaa.com」となります。